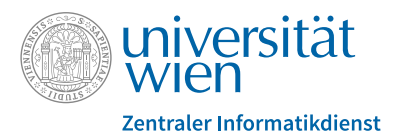

# **IT Services for Students of the University of Vienna**

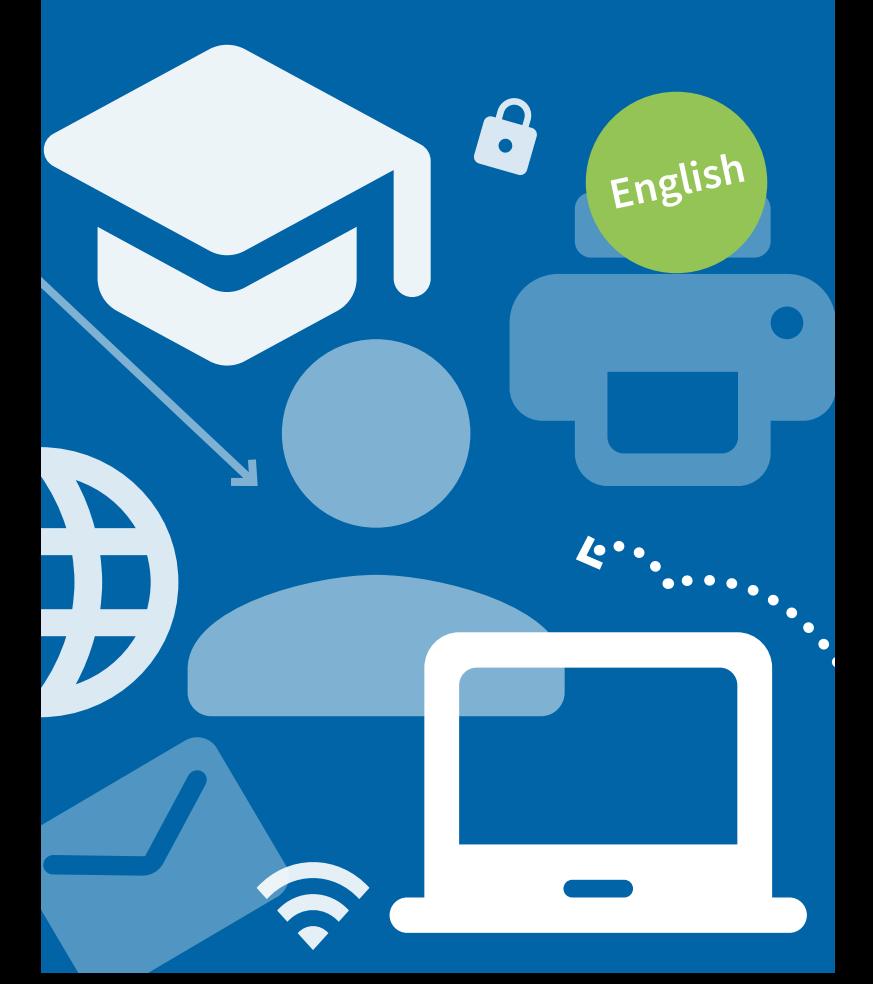

#### **Dear student,**

the Zentraler Informatikdienst (ZID) offers an extensive range of IT services that support you in successfully completing your studies.

This information brochure is designed to give you an overview of these services.

### **Account – u:account**

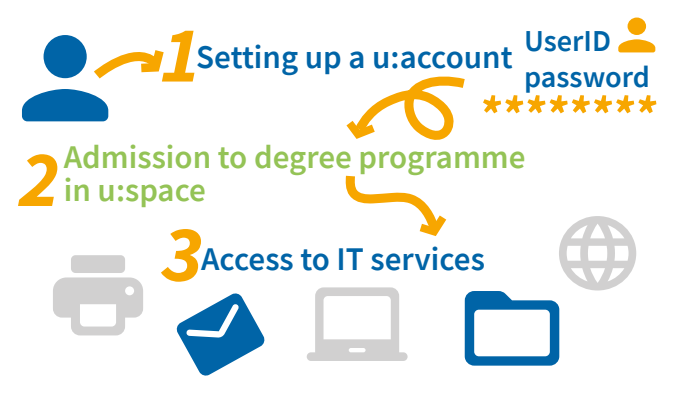

During your application for admission to a degree programme in u:space (**uspace.univie.ac.at**) you have already set up your personal u:account.

Your u:account **consists of**:

- **•** your **u:account UserID** Example: doej99
- **•** your chosen **u:account password**

After a successful admission, the u:account gives you **access to the IT services** of the University of Vienna: **zid.univie.ac.at/en/services/**

Your privileges for your student u:account are active for **as long as you are admitted** to a degree programme at the University of Vienna.

**Individual details** about your u:account (e.g. free storage space, Wi-Fi password) are listed under: **zid.univie.ac.at/en/my-uaccount/**

For further information about the u:account, visit: **zid.univie.ac.at/en/uaccount/**

#### **zid.univie.ac.at**

#### **Reactivating u:account**

If you **enrol in another degree programme** after your u:account has expired, you can reactivate your inactive u:account. Use the following form: **zid.univie.ac.at/en/reactivating-uaccount/**

#### **Password management**

You can **change** your u:account password **yourself at any time** via the following form:

**zid.univie.ac.at/en/changing-password/** 

Read more about how to create a secure password at: **zid.univie.ac.at/en/password-tips/**

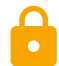

If you have **forgotten** your u:account password, you have to reset your password or request a new one.

You can **reset** your u:account password yourself at any time. The **prerequisite** is that you have …

- **1.** entered an emergency e-mail address in advance: **zid.univie.ac.at/en/entering-an-emergency-e-mailaddress/**
- **2.** given your consent to the use of this emergency address for resetting your password in advance: **zid.univie.ac.at/en/consent-to-using-emergencye-mail-address/**

#### **Reset u:account password yourself**

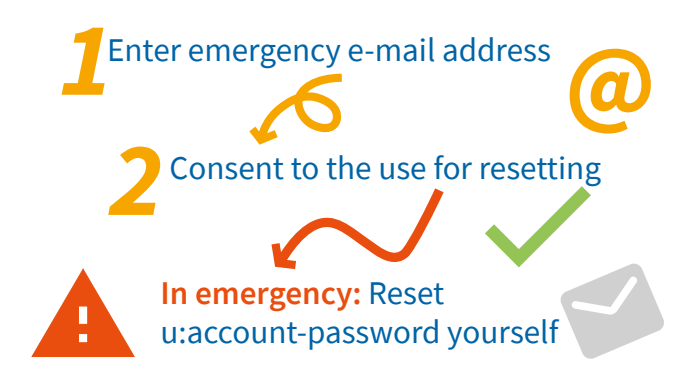

For further information, visit: **zid.univie.ac.at/en/password/**

## **E-mail service**

Students receive **2 personal e-mail addresses** including a mailbox as part of their u:account.

These e-mail addresses take the following form:

- **•** *aStudentIDnumber***@unet.univie.ac.at** Example: a12345678@unet.univie.ac.at (primary address)
- **•** *UserID***@univie.ac.at** Example: doej99@univie.ac.at

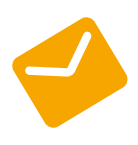

**Check** your e-mails **at a regular basis** – otherwise you might miss important notices from the university.

You can **send, receive and manage** your e-mails in a variety of ways:

- **•** Using an e-mail program installed locally or an e-mail app
- **•** Using Webmail in your web browser (**webmail.univie.ac.at**)

For further information, visit: **zid.univie.ac.at/en/e-mail/**

### **Wi-Fi – eduroam**

The University of Vienna's Wi-Fi is called eduroam. It is available in **all university buildings**.

Log in using your u:account UserID in the form of *UserID***@univie.ac.at** (Example: doej99@univie.ac.at) and your **Wi-Fi password**.

**Log in with …**

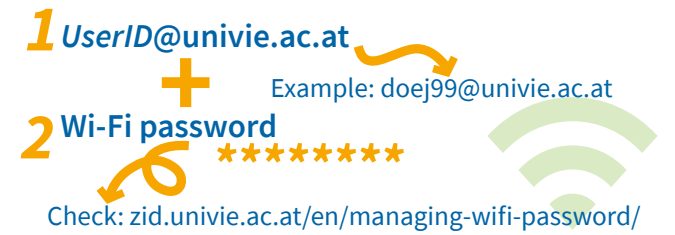

#### **zid.univie.ac.at**

#### Check and change **Wi-Fi password: zid.univie.ac.at/en/managing-wifi-password/**

eduroam is an **international project**. It enables users to log in to the Wi-Fi infrastructure of another participating educational institution using the Wi-Fi login details of their own educational institution.

For further information, visit: **zid.univie.ac.at/en/wi-fi/**

## **Online storage space**

You can store **your data** on central online file servers and **access** them from **anywhere**:

- **•** At home or on the road via VPN and network drive
- **•** At the university via Wi-Fi
- **•** In the computer rooms

#### **Access online storage space …**

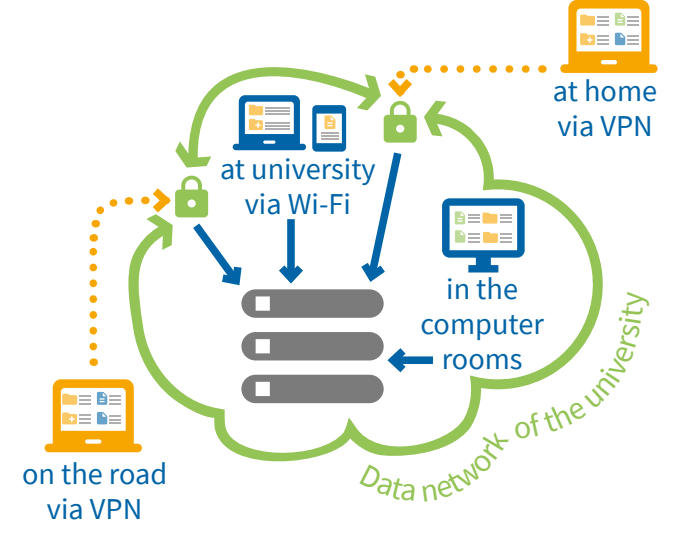

For further information, visit: **zid.univie.ac.at/en/online-storage-space/**

## **Workplace**

#### **Affordable laptops – u:book**

Students have the opportunity to purchase **high-quality devices** and accessories at **attractive prices** and conditions with u:book.

In cooperation with our sales partners, this offer is available **twice a year** during sales periods of 4 weeks at the beginning of the semester.

For further information, visit: **ubook.at/en/**

#### **Computer rooms**

You can use computer workstations in the computer rooms of the ZID free of charge, for study-related or academic work.

The computers are equipped with **standard application software**, including:

- **•** browser, e-mail program
- **•** Office programs
- **•** image editing applications
- **•** statistical applications

You can access your personal data on the online storage space (see page 5) in all computer rooms.

#### **Locations**

- **• Neues Institutsgebäude (NIG)** Universitätsstrasse 7, 1010 Wien main entrance, right-hand side, ground floor
- **• Campus (Altes AKH)** Spitalgasse 2, 1090 Wien Hof 7.1, ground floor

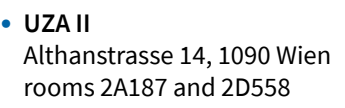

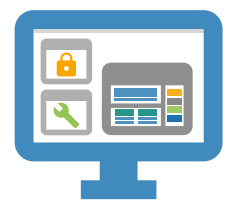

There are additional computer rooms at the university departments, faculties and libraries.

For further information, visit: **zid.univie.ac.at/en/computer-rooms/**

## **Printing and more – u:print**

Students can **print, copy and scan** at u:print devices. The u:print devices are marked in white-and-blue with the **label** u:print.

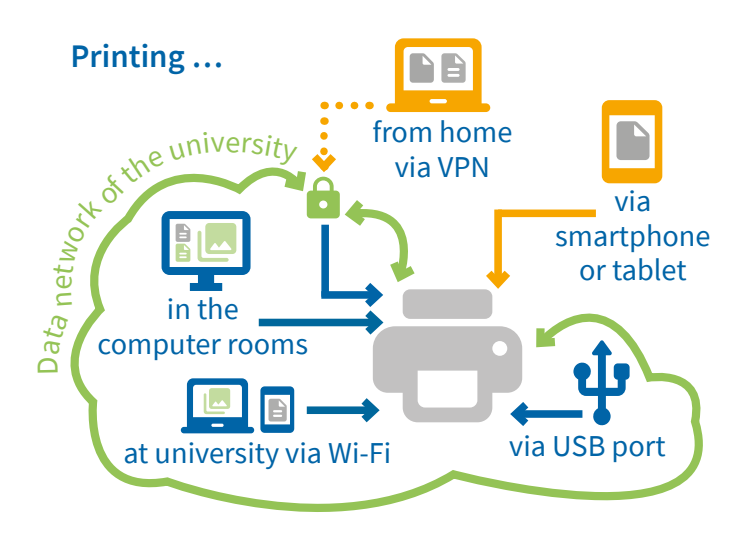

You have several options of sending a print job to a u:print device:

- **•** From **every PC connected to** the **University** of Vienna's **data network** on which u:print is configured as a printer
- **•** From every workplace at the **computer rooms**
- **•** From every **external PC** connected to the University of Vienna's data network **by VPN** on which u:print is configured as a printer
- **•** Directly from an external storage medium (such as a flash drive) via the **USB port** of the u:print device
- **•** From each **smartphone or tablet** with mobile printing

For information about payment, a **list of all locations** of u:print devices and detailed **instructions**, visit: **zid.univie.ac.at/en/uprint/**

## **VPN**

Using the service VPN (Virtual Private Network), students can **connect to the University of Vienna's data network from outside** the university (for instance at home or on the go) via the internet.

# **= VPN (Virtual Private Network) Connect to the University of Vienna's data network from outside the university** Use for example for: • Printing and more – u:print •Online storage space Data network of the university

They receive an IP address in the address range of the University of Vienna and an encrypted connection. This is a **requirement** for using **certain IT services** of the University of Vienna from outside the university.

To establish a VPN connection you have to install **software** on your device.

For further information, visit: **zid.univie.ac.at/en/vpn/**

You require no VPN connection to access **e-journals, e-books and databases** that are licensed by the Vienna University Library.

Log in on all computers using only the authentication service **u:access**:

**bibliothek.univie.ac.at/en/uaccess.html**

## **Software**

#### **Software for students**

Students of the University of Vienna can purchase **selected software** (for example for data analysis or statistical or mathematical calculations) at **attractive prices** via an online shop.

For further information, visit: **zid.univie.ac.at/en/usoft/**

#### **Microsoft products for students**

Students of the University of Vienna who have an active u:account can use a **free full version** of Microsoft **Office** (Office 365 ProPlus) and a Microsoft **Windows 10 Education** upgrade version for private usage.

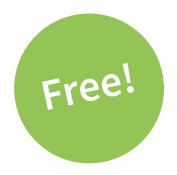

For further information, visit: **zid.univie.ac.at/en/microsoft-products-students/**

## **IT courses**

The IT courses offered by the ZID are available for a **small fee** to students of the University of Vienna.

The ZID offers IT courses on the following **subjects**:

- **•** Studies and research
- **•** Windows and Office
- **•** IT security
- **•** Graphic design and audio/video
- **•** Internet and social media

For further information, visit: **zid.univie.ac.at/en/it-courses/** 

## **E-learning – Moodle**

**Moodle** (**moodle.univie.ac.at**) is the University of Vienna's e-learning platform. It is available to members of the University for studies and teaching.

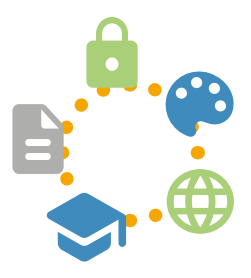

On Moodle, teachers can set up **virtual courses** to upload course material, communicate with students, give tests or provide u:stream recordings.

For further information, visit: **zid.univie.ac.at/en/e-learning/**

### **Recording courses – u:stream**

Via u:stream, students can watch recordings of courses **anytime and anywhere** (for instance, on Moodle) and attend courses via a live stream.

For further information, visit: **zid.univie.ac.at/en/ustream/**

## **Information**

#### **Web**

Detailed information on the services of the ZID are available on the ZID website: **zid.univie.ac.at/en/**

#### **IT News**

Students automatically receive the IT News, the **newsletter of the ZID**, via e-mail.

All articles of the newsletter are available on the following web page: **zid.univie.ac.at/it-news/**

#### **Publications**

The ZID also offers information in the form of printed publications: **free brochures and flyers** about various services (for example u:book, IT courses).

These are available at the Helpdesk (see page 11).

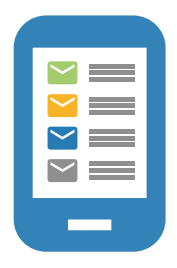

## **ZID Helpdesk**

The ZID Helpdesk gives general information on the services of the ZID and helps members of the University of Vienna with their **university-specific IT problems.**

It supports users in managing their u:account and password.

Furthermore, it takes on reports about **service interruptions** and shares their information.

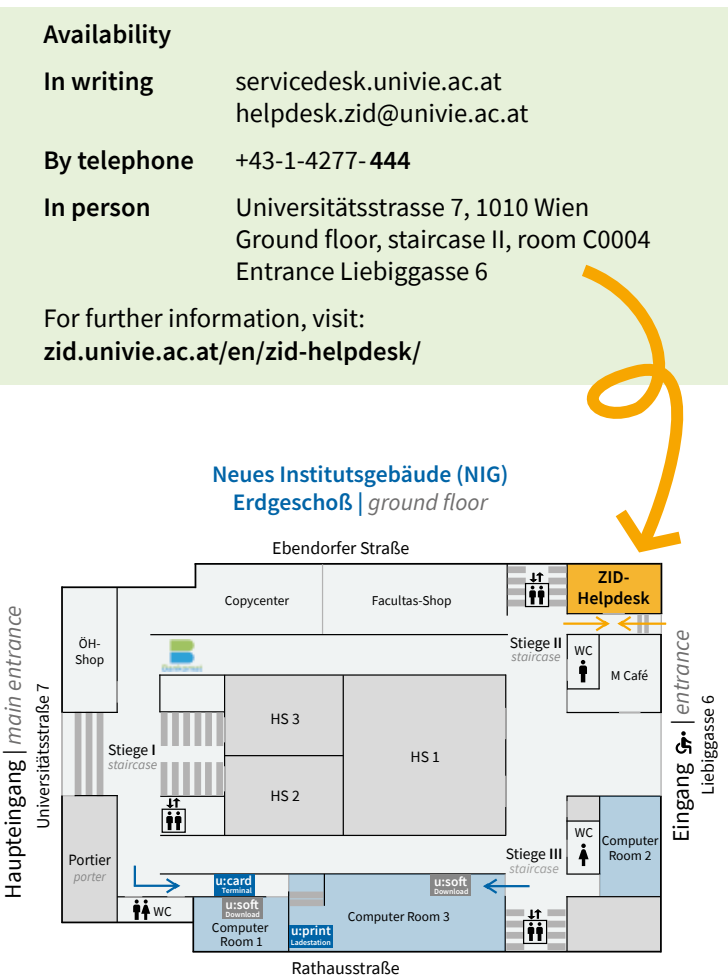

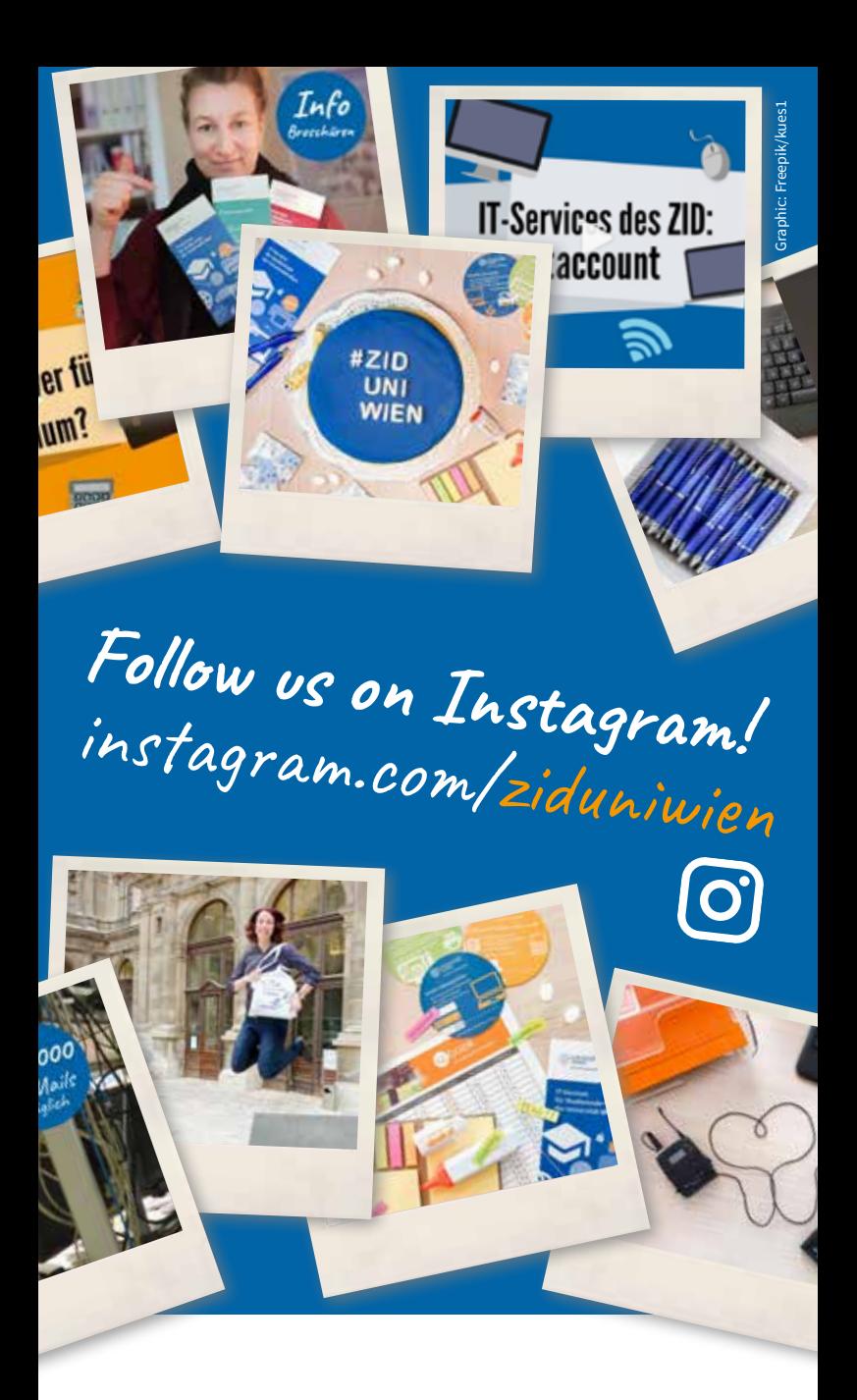

**Imprint** Zentraler Informatikdienst IT Communications & Marketing Universitätsstraße 7, 1010 Wien Editorial office and design: Doris Maierhofer, Sara Curtis Date: April 2020